## SOCIAL MEDIA BASICS

in

 $Y<sub>ou</sub>$ 

240<sub>I</sub>

 $\wedge$ 

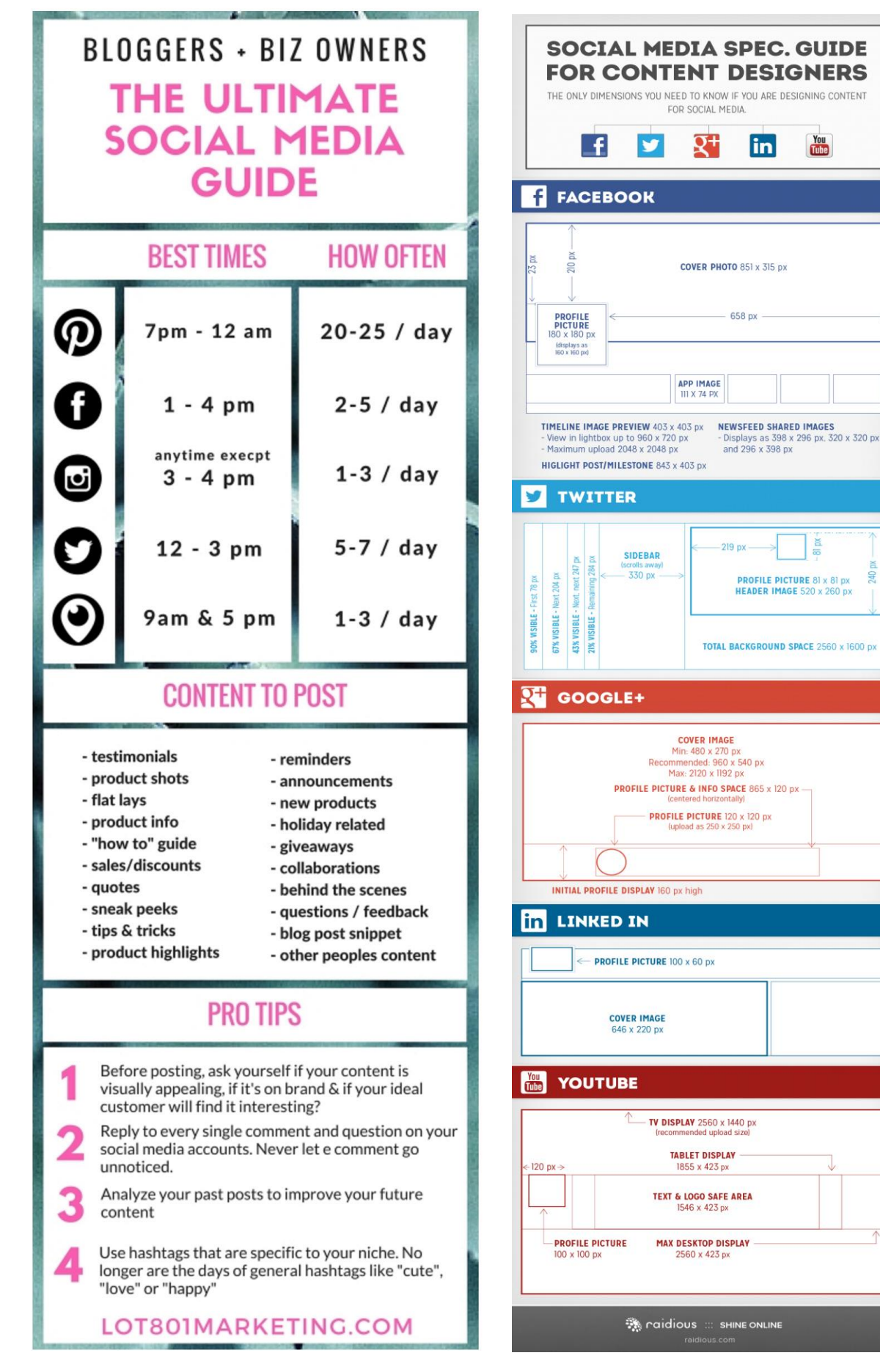

## SOCIAL MEDIA BASICS

Setting up Facebook

- 1. Name, Email, Password, Birthdate (you can hide this later), Gender are all required
- 2. You control privacy settings
- 3. Click on Newsfeed (on left side menu) when done

## Jane Smith **Your Privacy Shortcuts** You can get right to<br>the page. Try it now.  $\equiv$  News Feed ... Messenger  $\leq$ luotte EXPLORE (C) Who can see my stuff  $\left| \right|$  Welcome  $\pm 1$  Who can contact me? 4. Create a post <sup>(11</sup>) Groups How do I stop someo<br>from bothering me?  $\qquad \qquad \ominus$  $\boxed{\equiv}$  Pages Create a Post | □ Photo/Video Album | □ Live Video 30 Events <sup>此</sup> Friend Lists What's on your mind? Games Fundraisers **Photo/Video** Feeling/Activity  $\cdots$ On This Day **De** Live Video 5. Create Pages, Events, Groups, Live Videos  $\blacksquare$  Saved 6. To update your Profile, click your name at top See More 7. Find Friends, accept Friend Requests CREATE Ad · Page · Group · Event Fundraiser Jane **Home Find Friends** Setting up Twitter What are you interested in? 1. Full name, real email, password 2. Choose a Username (known as your Twitter Handle)  $\fbox{Sports $+\fbox{)}\quad \ \ \, \text{News $+\fbox{)}$}\quad \ \ \, \text{Music $+\fbox{)}$}\quad \ \ \, \text{Entertainment $+\fbox{)}\quad \ \ \, \text{Lifestyle $+\fbox{)}$}\quad \ \ \, \text{QHS $\&\text{Culture $+$}}\quad \ \, \text{Quhrle $+\fbox{)}$}$ 3. Choose topics of interest  $\overbrace{\hbox{moment & Pollics} \hspace{0.5cm} + \hspace{0.5cm} } \left( \overbrace{\hbox{Gamma} \hspace{0.2cm} +} \right) \left( \overbrace{\hbox{Nonprofits} \hspace{0.2cm} +} \right) \left( \overbrace{\hbox{Fun} \hspace{0.2cm} +} \right) \left( \overbrace{\hbox{Science} \hspace{0.2cm} +} \right) \left( \overbrace{\hbox{Technology} \hspace{0.2cm} +} \right)$ 4. Choose who/what to follow  $\bigcirc$   $\mathbb{Z}$  Twe Search Twitter  $\hbox{\tt Q}$ 5. Search for people/businesses to follow. Update your profile. Tweet (post a message) 6. Respond to tweet, retweet (with or without quote) to your followers, like a tweet  $\left\langle \cdot \right\rangle$ Ł3  $\bullet$ Resources You can search Facebook for **f** Search Facebook Q keywords, hashtags, subjects, names, pages, etc. • <https://www.facebook.com/fourfreedomscoalition/> • [https://www.facebook.com/ImmigrationVoice/?hc\\_ref=SEARCH&fref=nf](https://www.facebook.com/ImmigrationVoice/?hc_ref=SEARCH&fref=nf)

- <https://www.facebook.com/voterrightsaction/>
- <https://www.facebook.com/lwvberkshires/>
- <https://www.facebook.com/groups/1036456926499643/> (Indivisible Massachusetts)
- https://www.postplanner.com/get/popular-hashtags-for-getting-new-followers/
- <https://www.postplanner.com/3-step-social-media-marketing-guide-for-beginners/>
- <https://www.postplanner.com/ultimate-guide-to-facebook-dimensions-cheat-sheet/>

Glossary

- Facebook Profile your personal page, your posts, about you. People request to "Friend" you
- Facebook Newsfeed posts from your friends and any pages you have likes and groups you belong to, plus sponsored ads
- Facebook Pages public pages open to anyone to "Like". Businesses, organizations, entertainers, etc. use Pages to publicize themselves
- Facebook Groups Groups of people gathered around a particular topic. You "Join" groups. These can be public, closed or secret. Secret groups are hidden and unsearchable and you must be invited to join them. You must request to join a private group.
- Facebook Events A specific event that takes place during a specific timeframe (maximum two weeks). Can be public or private (invite only).
- Tweet posting a 140-character note on Twitter (can include a link to video, picture, website, etc.)
- $R$ etweet re-posting a tweet onto your Twitter feed.
- Follower people who can see your Tweets, people who are following you
- Following people you are following, whose Tweets you can see